# Vnos nove blagajne

Zadnja sprememba 18/12/2024 1:03 pm CET

Če smo [aktivirali](http://help.minimax.si/help/zacetek-dela-z-blagajno) meni Blagajna, program ponudi možnost vnosa in urejanja podatkov blagajne v meniju **Šifranti > Blagajne** ali v meniju **Poslovanje > Blagajna.**

## **Vnos nove blagajne v meniju** Š**ifranti > Blagajne**

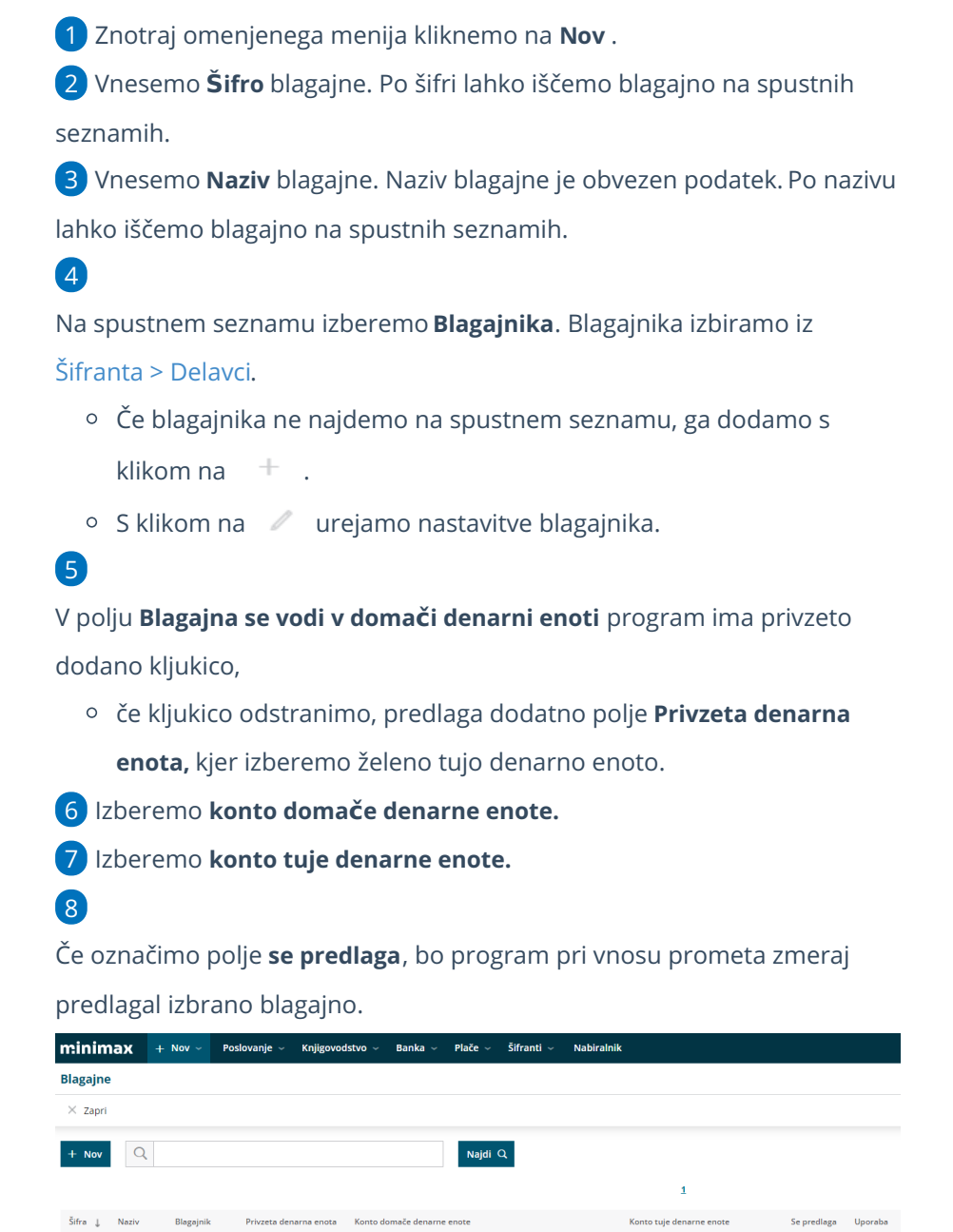

**Vnos nove blagajne v meniju Poslovanje >**

1000 Denarna sredstva v blagajni, razen deviznih sredstev 1010 Devizna sredstva v blagajni

 $\sim$ 

 $\blacktriangledown$ 

Blagajna Ime Priimek EUR

### minimax

### **Blagajna**

1 Če imamo v šifrantu vneseni vsaj dve blagajni, program znotraj menija

**Poslovanje > Blagajna** omogoča vnos nove blagajne s klikom na

#### **Nova blagajna**.

### 2

Program odpre okno za vnos nove blagajne v meniju Šifranti.

#### **Blagajne**

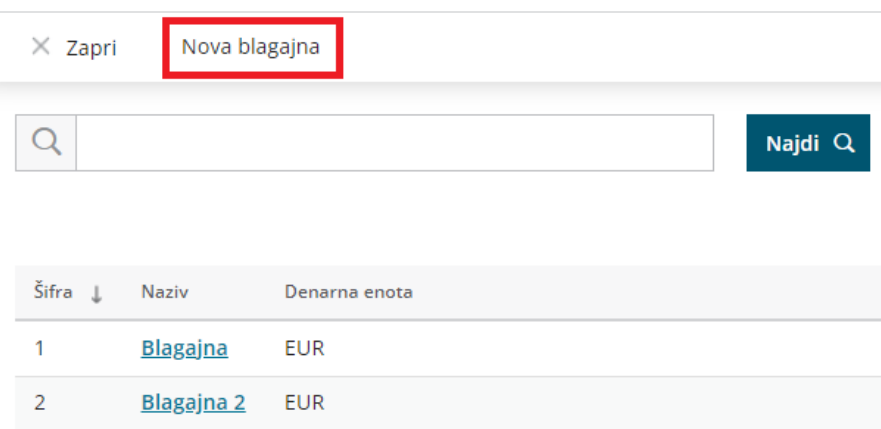